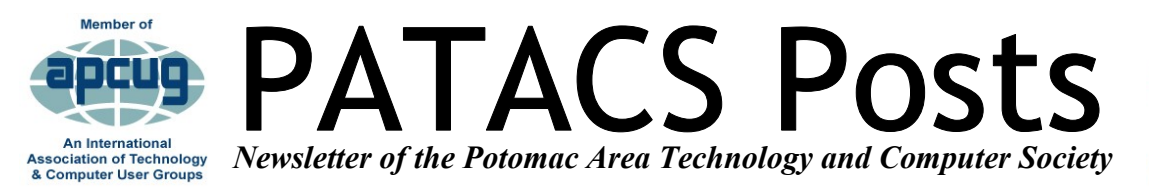

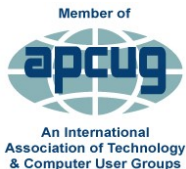

### **OCTOBER 2017 [www.patacs.org](http://www.patacs.org) PAGE 1**

**PATACS/OPCUG 3rd Saturday, October21**  Meeting 1:00 PM

Osher Lifelong Learning Institute, 4210 Roberts Rd., Fairfax, VA 22032-1028

### **Technology and Your Library: What Is and What's On the Way**

### **Presented by Margaret Kositch & Stephen Walker Fairfax County Public Library**

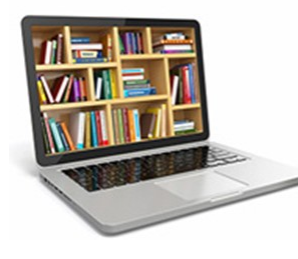

Fairfax County Public Library Technology Director Margaret Kositch and FCPL Internet Architect Steve Walker present an overview of technology at the public library. Topics include:

> $\mathbf 1$  $\overline{2}$  $\overline{3}$  $\mathfrak s$ 6

1. Online resources that you can get from your PC, tablet or smartphone.

2. Technology that empowers 200K unique library customers a month.

3. Niche technology services offered at branch locations and offsite venues.

4. Behind-the-scenes technologies that help library staff get things done.

5. On the horizon: new catalog system with features such as the ability to receive texts about your holds, and an easier way to recommend purchases; online training; and circulating laptops and hotspots.

We'll spend some time looking back at where we were and looking ahead to what's possible.

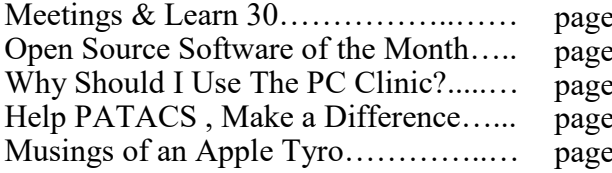

#### About the Presenters:

Margaret Kositch is a northern Virginia native, born in an ambulance on Route 1 on the way to Dewitt Army Hospital. She has degrees from the University of Virginia and the University of California at Berkeley and has been at Fairfax County Public Library since 2006. She has one husband, two children and a rescue greyhound.

Steve Walker is a native of Ontario, Canada, and has lived in Fairfax County since 1988. His technology career and interests cover PC building/ network configuration, graphic design, and web design, development, and publishing. Steve has one wife, two sons, two daughters-in-law, and one rescued Pointer/Lab mix.

### **Learn in 30: Microsoft Edge Browser Presented by Leti Labell**

Microsoft Edge is the web browser included in Windows 10, replacing Internet Explorer as the default web browser. This lecture is an overview of the capabilities of Edge, and a tutorial on how to use the various functions. You may have your own "favorite" browser, but here's your chance to learn about an alternative.

Leti Labell is an OLLI member and PATACS member with a lifelong love of computers. She has an MS in computer science, and is a Certified Information Systems Security Professional (CISSP). Leti retired in 2014 from a long career in software development and general project management in the telecommunications industry and as a contractor to the federal government. She enjoys helping others with computer issues.

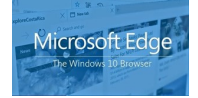

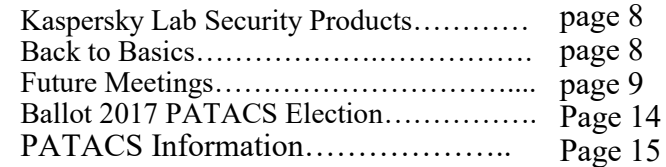

### **Open Source Software of the Month By Geof Goodrum, Potomac Area Technology and Computer Society [www.patacs.org](http://www.patacs.org) linux (at) patacs.org**

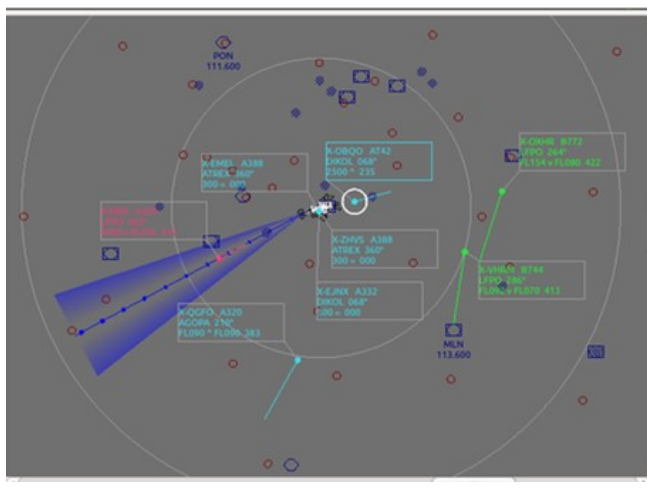

Playing solo mode with three coloured racks

### **ATC-pie** – v1.3.4. [https://sourceforge.net/](https://sourceforge.net/projects/atc-pie/)

[projects/atc](https://sourceforge.net/projects/atc-pie/)-pie/. Free GNU General Public License source code and executables for Microsoft® Windows®, Apple® macOS™ and GNU/Linux® by Michael Filhol. ATC-pie is an air traffic control simulation program allowing solo games, connection to FlightGear multiplayer networks and tutorial sessions for teacher supervision of an ATC student. It features en-route center control (CTR) as well as airport-based service (TWR, APP, GND...) and 3D tower viewing with the open source FlightGear flight simulator. Voice instruction recognition and pilot speech synthesis are also featured in solo games.

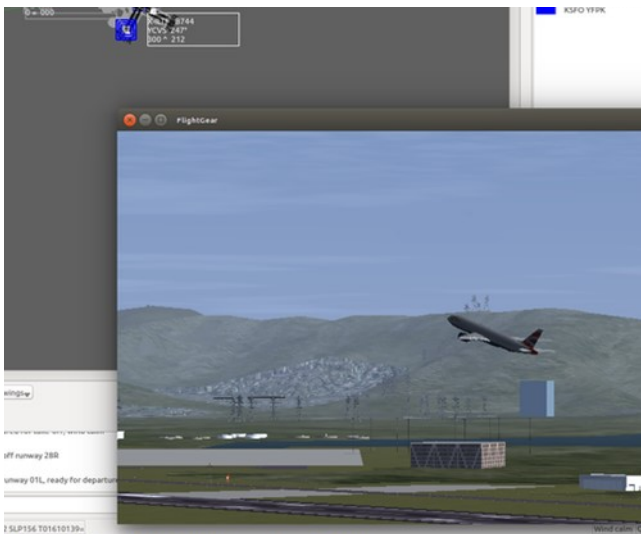

ATC-pie-screenshot-towerViewing

ATC-pie is designed for realism and simulates many tasks and situations of real-life ATC such as:

- strip rack and sequence management;
- transponder identification;
- handovers to/from neighboring controllers;
- ATIS recording;
- flight plan filing and editing;
- routing and conflict anticipation.

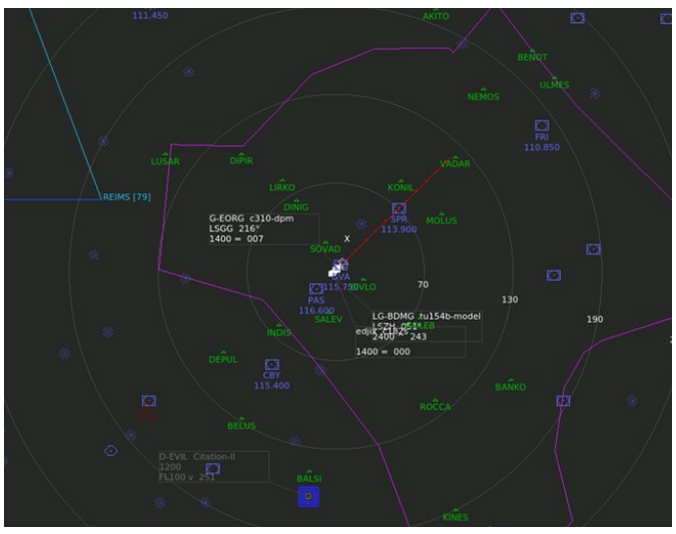

ATC-pie-screenshot-sectorView

The program is free and open source, and programmed in Python3 for Qt5 hence systemindependent. Only Python3 and its Qt5 bindings must be installed. That done, it is meant to work straight away, with no make/compile command to run or external resource to install. The whole world is immediately available on radar. Tower viewing requires the appropriate FlightGear air-

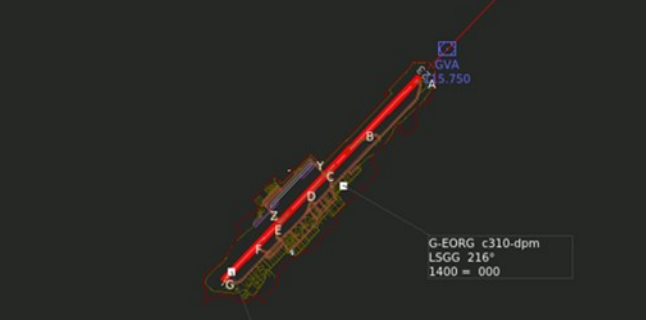

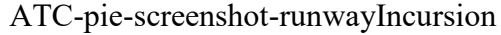

Continued Page 3

# **OCTOBER 2017 PATACS Posts Page 3**

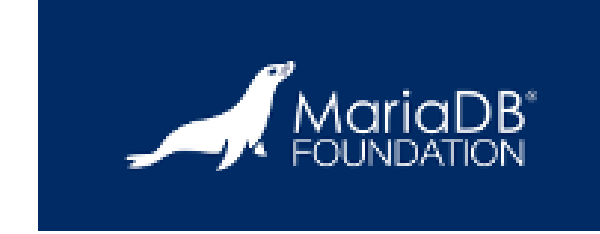

**MariaDB** – v10.2.9. [https://mariadb.org/.](https://mariadb.org/) Free GNU General Public License source code and executables for Microsoft® Windows®, Apple® macOS™ and GNU/Linux® by the MariaDB Team. MariaDB Server is one of the most popular database servers in the world. It's made by the original developers of MySQL and guaranteed to stay open source. Notable users include Wikipedia, WordPress.com and Google.

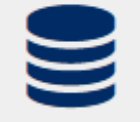

# **About MariaDB**

MariaDB turns data into structured information in a wide array of applications, ranging from banking to websites. It is an enhanced, drop-in replacement for MySQL. MariaDB is used because it is fast, scalable and robust, with a rich ecosystem of storage engines, plugins and many other tools make it very versatile for a wide variety of use cases.

Home / Browse / Security & Utilities / Cryptography / Password Safe / Reviews

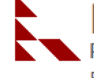

**Password Safe** Popular easy-to-use and secure password manager Brought to you by: ronys

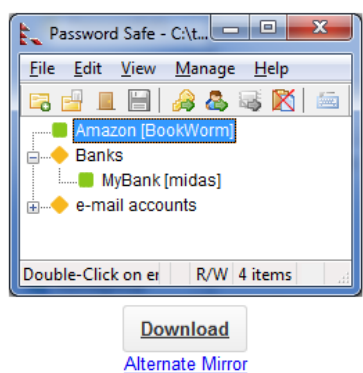

**Password Safe** –  $v3.43.0$  (Windows)/ v1.02BETA (Linux). [https://pwsafe.org/.](https://pwsafe.org/)

Free Artistic License source code and executables for Microsoft® Windows® and GNU/ Linux® by Rony Shapiro. Ported versions are available for Google Android in Google Play and Apple iOS and macOS in the App Store. Password Safe allows you to safely and easily create a secured and encrypted user name/ password list.

With Password Safe all you have to do is create and remember a single "Master Password" of your choice in order to unlock and access your entire user name/password list. Designed by renowned security technologist Bruce Schneier.

# How many passwords do you have to secure?

- Start your safe and simplified digital life
- Free open source software
- Installs in minutes on Windows 7 and later
- ▶ Designed by renowned security technologist Bruce Schneier
- $\triangleright$  Over 4 million downloads

#### **REVIEW**

Password Safe review: Solid management tool for technical users

 $0 0 0 0 0 0 0$ 

Continued Page 4

# **Page 4 PATACS Posts OCTOBER 2017**

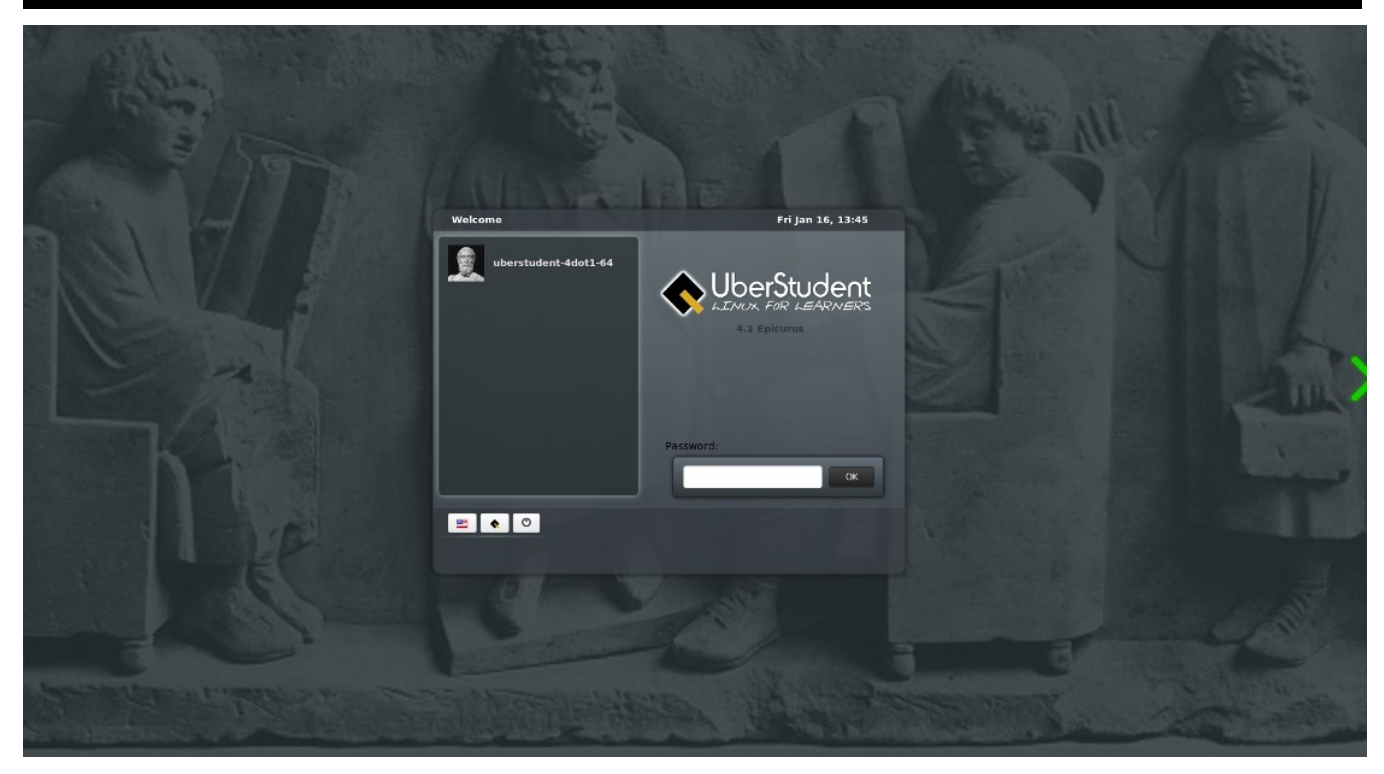

#### **GNU/Linux® installation media in ISO format**  by Stephen Ewen et al.

UberStudent – v4.3. [http://uberstudent.com/.](http://uberstudent.com/) Free GNU General Public and other License UberStudent is a Linux-based operating system distribution FOR EVERYONE, especially higher education and college-bound secondary students, people who teach them, and their schools. Uberstudent includes applications, document templates, and documentation to assist with writing papers, performing research and recording citations, and managing course notes. Researchers, knowledge workers, and lifelong learners will benefit equally. It has been specifically designed for Linux beginners, while remaining equally satisfying to the most advanced Linux user.

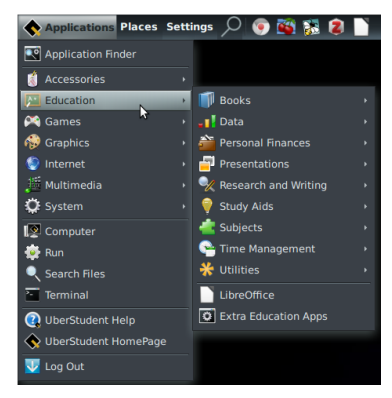

Features include:

- Ubuntu Long Term Support OS base
- Xfce 4.12 desktop environment
- LibreOffice 5 office applications
- LyX document processor
- APA, MLA, and Chicago Manual of Style document templates
- Zotero citation database manager
- Freeplane mindmapping application
- Cherrytree hierarchical note taking application with School Use Example documentation for organizing course notes
- Artha integrated dictionary and thesaurus Learning aids (Anki pattern memorization)
- $\bullet$ Web browsers (Firefox, Chromium) Media players **M** Fri Jan 16, 04:07:23 PM t
- (Audacious, Totem, VLC)Graphic editors (GIMP, Inkscape) Online forum support

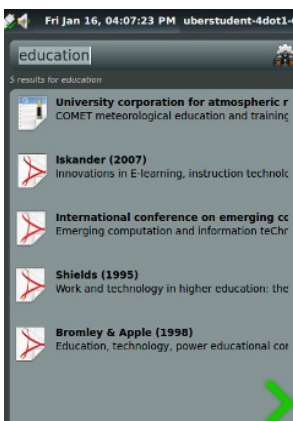

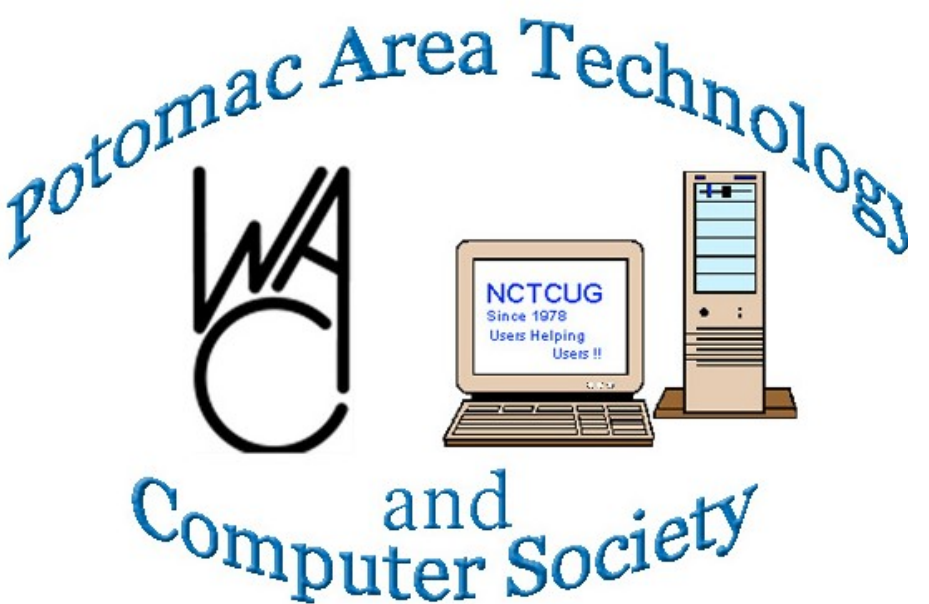

#### **Make An Important Difference — And Enjoy Yourself at the Same Time**

#### **PATACS needs your assistance**

The society needs one or more folks to serve as co-editor of the PATACS *Posts* newsletter. Geof Goodrum is stepping down from that role as he prepares for retirement and hiking the 2200 mile Appalachian Trail. Our editors select articles for inclusion in the publication, and layout electronic and print editions. Contact: [di](javascript:top.opencompose()[rector2@patacs.org](javascript:top.opencompose()

Also required are one or more program coordinators for the 1st Wednesday meetings in Arlington. Steven Wertime has filled that role with an interesting mix of topics that needs continuance for the success of the Society's programs offered at Carlin Hall. Contact: X [director2@patacs.org](javascript:top.opencompose()

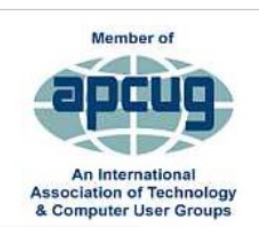

ED: We are all very fortunate to have the benefit of PATACS - an organization run and organized by a few wonderful and dedicated members.

We are so accustomed to having everything function so smoothly that it doesn't always occur to everyone how important it is for each of us to contribute some time and effort to help.

Certainly those who are active enjoy it. However, truth be told they could enjoy it more if additional members would share some of the responsibilities.

Think carefully about how you could be a more important member of PATACS, how you could also enjoy sharing some of your skills and talents. It isn't always technology skill that is needed.

I want to see our organization be in existence for many more decades, and that will require additional member involvement.

You will find that our leadership is made up of some of the nicest and most interesting people you could meet.

They generously welcome newly involved members.

#### **Musings of an Apple Tyro By Lorrin R. Garson, Potomac Area Technology and Computer Society newslettercolumnist (at) patacs.org**

# **Are Kaspersky Lab Security Products Safe?**

An article in *Bloomberg Businessweek*, entitled "Stand By… Scanning for Viruses and Secrets" (July 17, 2017, pp. 21-22) raises the issue of Kaspersky's ties to the Russian government. To quote from this article, "…Kaspersky Lab has maintained a much closer working relationship with Russia's main intelligence agency, the FSB, than it has publicly admitted. It has developed security technology at the spy agency's behest and worked on joint projects the CEO knew would be embarrassing if made public." In a statement, the Kaspersky company has stated "...it [the company] does not have any unethical ties or affiliations with any government, including Russia."

Kaspersky Lab's security products have long been held in high esteem by users and are often recommend by reviewers. For a list of Kaspersky's products see [https://](https://usa.kaspersky.com/) [usa.kaspersky.com/.](https://usa.kaspersky.com/) All anti-virus-like software communicates bi-directionally with the manufacturer. Is Kaspersky Lab's software trolling for information on our computers and sending it to the Russian government? We are unlikely to ever know. This issue is controversial and likely to remain so for the foreseeable future.

So, what to do? Considering the increasingly bad relations between Russia and the U.S. and Russia's reputation for hacking and spying, I would remove Kaspersky software and replace it. There are many alternatives as shown in Table 1 below; no endorsement or recommendation is given or implied.

| Name                              | <b>Web Site</b>              |
|-----------------------------------|------------------------------|
| Avast                             | https://www.avast.com/       |
| <b>AVG</b>                        | https://www.avg.com          |
| Avira                             | https://www.avira.com        |
| <b>Bitdefender</b>                | https://www.bitdefender.com  |
| <b>BullGuard</b>                  | http://www.bullguard.com     |
| <b>McAfee</b>                     | https://mcafee.com           |
| <b>Norton</b>                     | https://us.norton.com        |
| Panda                             | http://www.pandasecurity.com |
| Sophos                            | https://home.sophos.com      |
| <b>Trend Micro</b>                | https://www.trendmicro.com   |
| Webroot                           | https://www.webroot.com      |
| <b>Windows Defender Antivirus</b> | http://bit.ly/2u5PxGj        |

Table 1: Alternatives to Kaspersky

# **OCTOBER 2017 PATACS Posts Page 7** ThingsÑwearables, smart home appliances

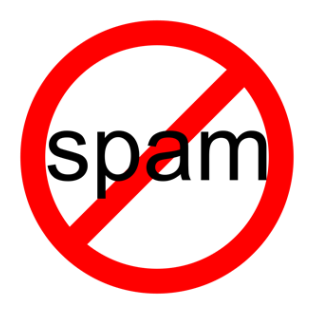

# **Google Chrome to Block Some Ads:**

Starting in 2018 Google's Chrome browser will stop showing ads that are not compliant with the "Better Ads Standards". Apparently, enough people are blocking all ads in response to increasingly annoying ads, thus motivating Google and others to block/filter-out the most egregious. After all, the majority of Google's revenue comes from ads and if users block them all, well, that's not good for their business. See [http://](http://bit.ly/2tM9Xb8) [bit.ly/2tM9Xb8,](http://bit.ly/2tM9Xb8) <http://bit.ly/2tPE4y2> and [https://](https://www.betterads.org) [www.betterads.org.](https://www.betterads.org) 

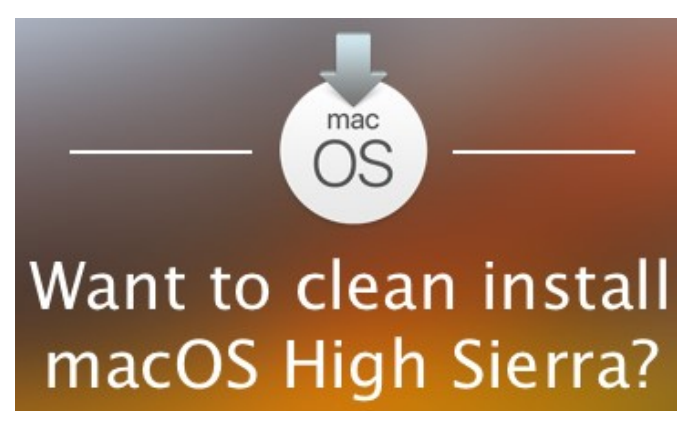

### **Clean Install of macOS High Sierra:**

Do you want to install a fresh, clean installation of macOS High Sierra when it's available? *9To5Mac* has outlined a procedure to do this along with a video at  $\frac{http://bit.ly/2w7vJEF}{http://bit.ly/2w7vJEF}$ . This procedure creates a bootable USB installation drive. You will need a USB flash drive with a minimum of 8 GB capacity. A USB 3 drive is recommended.

# **Google Account Help**

### **Download Your Google Data:**

Google collects a lot of personal data, which is the price we pay for using their search engine. Of course, Bing also collects personal data as do other search services. See<http://bit.ly/2ttJn3Y> for how to use the tools Google provides for you to download the data Google has collected.

# Tips For Choosing The Best Wireless Router **Selecting a New Router:**

For most people, having a solid performing Wi-Fi router in the home is essential. *PCWorld* has published an article entitled "Best wireless router" that provides useful information on features to consider in picking the appropriate equipment, router recommendations and prices. See [http://](http://bit.ly/2tZFdnN) [bit.ly/2tZFdnN.](http://bit.ly/2tZFdnN)

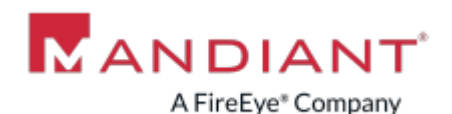

# **Cybersecurity Firm Hacked:**

There is something truly perverse about a cybersecurity company being hacked, but that's what happened to Mandiant. The parent company of Mandiant is FireEye, see [https://](https://www.fireeye.com/) [www.fireeye.com/.](https://www.fireeye.com/) Also see [http://](http://cnnmon.ie/2vGB8VA) [cnnmon.ie/2vGB8VA](http://cnnmon.ie/2vGB8VA) for details as reported by *CNNtech*.

### [Install a Wireless Router](https://www.youtube.com/watch?v=_mQvPzJOQEI) - for Beginners **Setting-up a Wireless Router:**

We are all challenged to setup a wireless router at some time. And, we don't do it frequently enough to remember how to do it. Michael Brown has written an article in *PCWorld* (August 2017 (pp. 144-152) entitled "How to set up a wireless router" that may be of help.

### **Back to Basics The HDMI Cable and Connectors**

Jim Cerny, Forum Leader, Sarasota Technology User's Group, FL April 2017 issue, Sarasota Monitor www.thestug.org jimcerny123 (at) gmail.com

As technology changes, hopefully for the better, more and more devices are available to us. For most of us who use technology for personal and home use, we would like to connect some devices to our TVs to enjoy the big screen video and great sound experience. The latest connection cable type that does this for us is HDMI which stands for "High Definition Media Interface". The cable connectors (the standard size and a mini size) are shown in the photo. They have a shape to them that allows them to be inserted only one way, so do not force it into the port, try turning it over (180 degrees) and try again.

The purpose of HDMI is to replace different kinds of connectors and cables with one type that, hopefully, can handle all your device connections. Do you remember the old days when there were separate audio/stereo and video cables? Today almost all of the newer devices (laptops, TV's, DVD players, etc.) will come with at least one HDMI connector port. The older style connectors may also be present, but if possible, HDMI should be your first choice to make those connections.

Your TV remote control will have a button labeled "input", and when you press this button different input options (that is, what is coming INTO your TV) will be displayed and allow you to select which one you want. One option will be "cable" which means your TV will show your cable programs – the cable you pay for each month. But other choices will include one or more HDMI inputs, usually labeled HDMI-1, HDMI-2, etc. If you have more than one device connected to your TV it is best for each device to connect to its own HDMI port on the back of the TV. You select which of the inputs you want to view on your TV by using the "input" button on your remote. Of course, there must be something (video and sound) coming into that port to the TV for you to see anything. For example, you may have a DVD player connected to HDMI-1, but if your DVD player is not on and playing something, you will not see

see anything on your TV when you select that input option. If you have some older devices which may not have an HDMI connector, you can purchase a converter device to allow it to connect.

Lastly, I am always amazed by the cost of cables – after all, they are just wires with plugs on the ends, right? If you checkout the prices of cables at stores and the prices on the internet, you will be shocked at the high prices they can charge for these things. Yes, some cables are higher quality than others and may come with better "shielding" to protect the signal, but most prices are much too high for what you get. My advice would be to shop on-line and get the cheapest cable that meets your needs, but make sure you can return it if you are not happy with it. If it doesn't work for you, then return it and move up to the next higher -priced (and hopefully better quality) cable.

You can find out more about HDMI cables and connectors by asking Google, of course. But connecting them is easy, even for us amateurs.

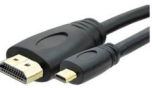

**Interesting Internet Finds - July** Steve Costello, Boca Raton Computer Society [editor@brcs.org](javascript:top.opencompose()

#### <http://ctublog.sefcug.com/>

While going through more than 300 RSS feeds, I often run across things I think might be of interest to other user group members. The following are some items I found interesting during the month of July 2017. *What's the Difference Between Internet Bandwidth and Speed?* [https://fossbytes.com/whats](https://fossbytes.com/whats-the-difference-between-internet-bandwidth-and-speed/)-the-difference-betweeninternet-[bandwidth](https://fossbytes.com/whats-the-difference-between-internet-bandwidth-and-speed/)-and-speed/

# IMAGE COPYRIGHT

# DO'S AND DON'T'S

#### **Image Copyright Do's and Don'ts** [https://todaysauthor.com/2017/07/12/image](https://todaysauthor.com/2017/07/12/image-copyright-dos-and-donts/)-

[copyright](https://todaysauthor.com/2017/07/12/image-copyright-dos-and-donts/)-dos-and-donts/

This post is from one of the creative writing blogs I follow. If you are a Newsletter Editor, Blogger, article writer, etc., or create presentations that include images, you should read this.

# **OCTOBER 2017 PATACS Posts Page 9**

**5 Portable Apps for Mac That Should Go Everywhere with You**

[https://www.maketecheasier.com/portable](https://www.maketecheasier.com/portable-apps-for-mac/)-appsfor-[mac/](https://www.maketecheasier.com/portable-apps-for-mac/)

I don't have a Mac, but I use portable apps all the time on my Windows machines. Three of the five I use all the time on Windows.

*What's the Difference Between Internet Bandwidth and Speed?*

[https://fossbytes.com/whats](https://fossbytes.com/whats-the-difference-between-internet-bandwidth-and-speed/)-the-differencebetween-internet-[bandwidth](https://fossbytes.com/whats-the-difference-between-internet-bandwidth-and-speed/)-and-speed/

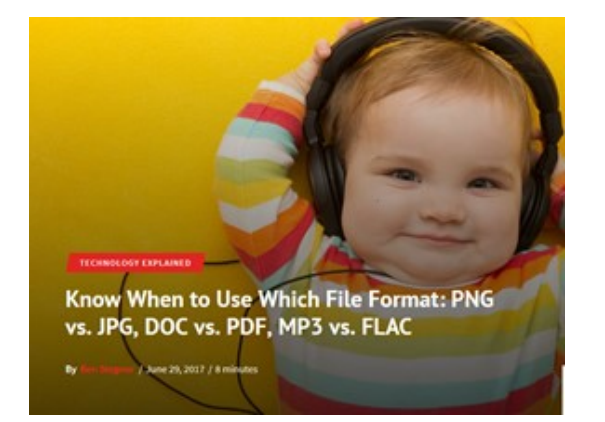

I never thought about it before reading this post. Now I know there is a difference. If you read this you will too

#### **Know When to Use Which File Format: PNG vs. JPG, DOC vs. PDF, MP3 vs. FLAC**

[http://www.makeuseof.com/tag/know](http://www.makeuseof.com/tag/know-when-to-use-which-file-format-png-vs-jpg-doc-vs-pdf-mp3-vs-flac/)-when-touse-which-file-[format](http://www.makeuseof.com/tag/know-when-to-use-which-file-format-png-vs-jpg-doc-vs-pdf-mp3-vs-flac/)-png-vs-jpg-doc-vs-pdf-mp3 -vs-[flac/](http://www.makeuseof.com/tag/know-when-to-use-which-file-format-png-vs-jpg-doc-vs-pdf-mp3-vs-flac/) 

I know there a lot of users that don't even think about the format they are using. Most just go with the default. This post explains the differences of various formats, and when you should use one

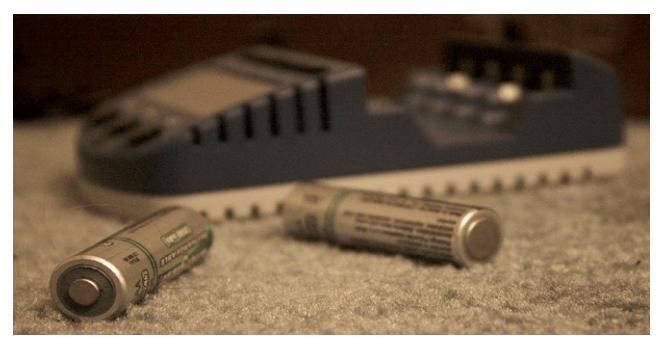

**How Does Wireless Charging Work?** [http://joyofandroid.com/wireless](http://joyofandroid.com/wireless-charging-work/)-charging-work/

Ever wonder how wireless charging works. If so, check out this post. It does not get very technical, so don't be afraid to check it out.

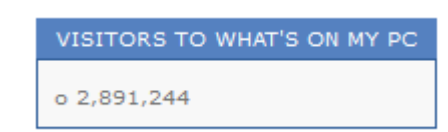

#### **How to Use a Gmail Account to Create Your Own Customized Note-Taking App**

[https://whatsonmypc.blog/2017/07/06/gmail](https://whatsonmypc.blog/2017/07/06/gmail-note-taking/)-note[taking/](https://whatsonmypc.blog/2017/07/06/gmail-note-taking/) 

#### Sign Up for Free

I use the paid Evernote version, which is where I keep all my interesting finds before posting. That said, this sounds like a good alternative for someone who needs more than the free Evernote/

Most Fridays, more interesting finds will be posted on the *Computers, Technology, and User Groups Blog*:

[http://ctublog.sefcug.com/tag/interesting](http://ctublog.sefcug.com/tag/interesting-internet-finds/)-internet[finds/](http://ctublog.sefcug.com/tag/interesting-internet-finds/)

The posts are under Creative Commons licensing.

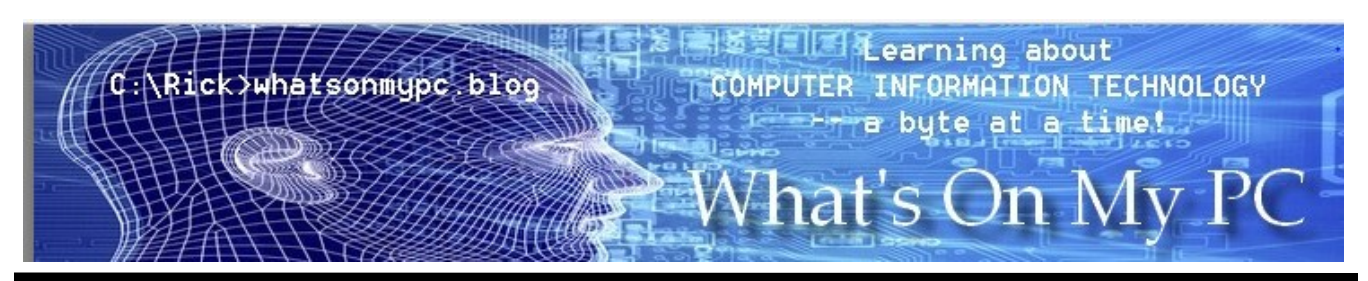

**www.patacs.org**

**Associations – We need them! By Phil Sorrentino, Contributing Writer, The Computer Club, Florida The Journal of The Computer Club, Inc. http://scccomputerclub.org / Philsorr.wordpress.com philsorr (at) yahoo.com**

Although "guilt by association" may lead you to an incorrect logical conclusion (refer to Association Fallacy in Wikipedia), your computer, without associations, would not be able to make any sense out of any of the files that you use. "What?" you say, why my computer always makes perfectly good sense out of all of my files. I can read all of my documents, even the most complicated spreadsheets, all of my pictures are just picture perfect, my music always sounds beautiful, and my videos are entertaining and enjoyable to watch. Well, that is because you probably have your Associations set properly.

The Association we are talking about here is the Association between a Software Application (App), and a file type on your specific computer. (Remember the file type is shown by the characters after the "." in the file name. For example, the file type of the file name "aletter.doc" is ".doc".) Yes, Associations are specific to a computer and are probably different on other computers, though many of the basic Associations that we typically have set up are probably the same on most other computers. For instance, most of us probably have Word associated with .doc and .docx files, and

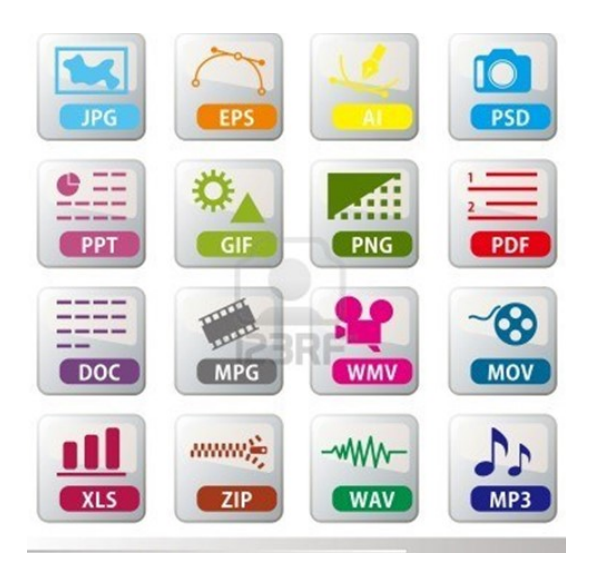

Excel associated with .xls and .xlsx files. (In Windows 10, if you are not seeing the file type as part of the file name, start File Explorer and in the View tab, check the "File name extensions" box.)

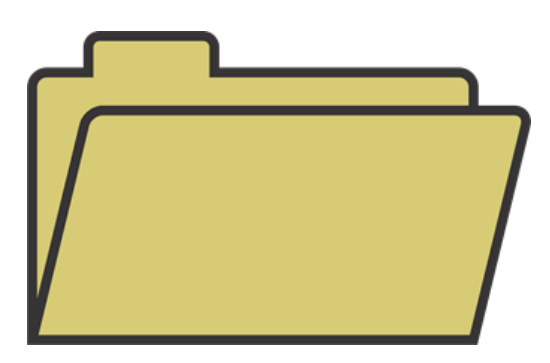

The file type is really a description of how to interpret all of the data that is held within the file. (It defines in great detail just what every bit and byte in the file means.) And this is where Files and Applications come together, or where they become "associated". File Association links a file type with an Application. An Application knows how to handle a particular file type because of the file type definition. Fortunately, we, the users, don't have to know anything about the details of the file type, only that a particular file type can be used with a particular Application. So, if a correct association is made, the Application will handle the file in the expected fashion. If an incorrect association is made, the results will be undetermined and possibly problematic.

So, where do we find these Associations? I thought you'd never ask. To see them, just go to the Control Panel (Right-click the Start button, and select Control Panel, or type "Control Panel" on the taskbar.) Make sure "View by" is set to small or large Icons, rather than "Category". Next select Default Programs, and then select "Associate a file type or protocol with a program". (Yes, here they refer to an Application as a Program. Application, App, and Program are synonymous.) This selection will cause the Control Panel App to search the computer and create an alphanumeric list of all of the file types that it finds on your computer. (Have patience, it may take a few minutes if you have an older computer or if you have an extremely large number of file types.)

Continued Page 11

**www.patacs.org**

# **OCTOBER 2017 PATACS Posts Page 11**

.

Once it is finished you will see the list of file types in three columns; Name, Description, and Current Default. Keep in mind that a specific program may handle more than one file type, as indicated by the multiple instances of a program name in the "Current Default" column. (Note that this screen uses the term "Extensions" for what we are calling the "file type". This is just another name for the part of the file name after the ".")

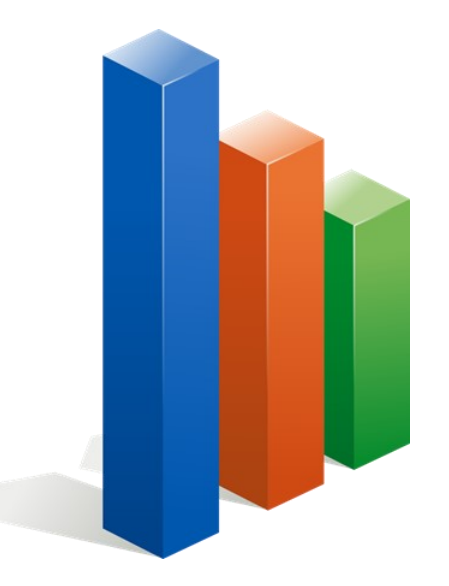

You can select a file type with a left click and all three columns will be highlighted for that file type. Try it for one in the list that has a program you recognize in the Current Default column, like "Movies & TV", or "Groove Music". Notice that once you have selected a file type, the "Change program…" button on the right side above the outline box of the file types can be used. This button will allow you to change the program that is associated with the file type that you selected. If you click the "Change program…" button you will see a screen that will show you the currently associated program (under "keep using this App", and a list of other possible programs (under "Other Apps") that can be associated with this file type. This is a list of other programs that are known, to the Operating System, to be able to handle the file type in question. (Other Apps could be selected by selecting "More Apps", at the bottom of the list, and then choosing one in the extended list, but these programs are less likely to be able to handle the selected file type in an expected fashion. Selecting any of these programs could produce undesirable results, so be careful if you make any of these associations.)

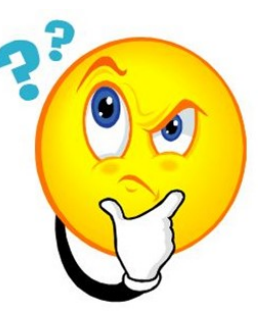

To change the association, just select one of the programs in the smaller "Other Options" list and select "Ok". After a few seconds, the newly selected program will be shown in the "Current Default" column for the selected file type, and the name of the newly associated program along with its icon will be shown above the outline box of the file types, on the left side.

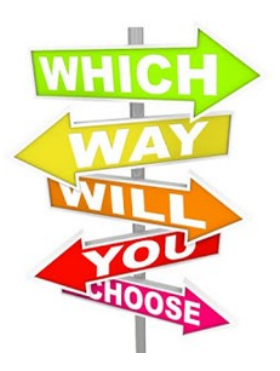

Now the newly associated program will be used to handle the file type that was selected. That's all there is to changing the association. Keep in mind there may be many programs that can handle a given file type, but be aware that although the new program may work, it may not work the way you would expect. In this situation, it is true that the devil is in the details. Programs may work in general the same, but may be very different in some specific details, and may not produce a desirable outcome. Don't be afraid to try any of the programs in the shorter "Other Options" list because you will always be able to easily change back to the original program if need be. Now that you are armed with this knowledge you can inspect the associations of the file types of interest, possibly change them, and also see if any new program has hi-jacked the file types you regularly use. Knowledge is Power.

#### **By Steve Costello, Boca Raton Computer Society http://ctublog.sefcug.com / editor (at) brcs.org**

**How to Get Started with Linux: A Beginner's Guide**

[http://www.pcworld.com/article/2918397/](http://www.pcworld.com/article/2918397/operating-systems/how-to-get-started-with-linux-a-beginners-guide.html) operating-[systems/how](http://www.pcworld.com/article/2918397/operating-systems/how-to-get-started-with-linux-a-beginners-guide.html)-to-get-started-with-linuxa-beginners-[guide.html](http://www.pcworld.com/article/2918397/operating-systems/how-to-get-started-with-linux-a-beginners-guide.html)

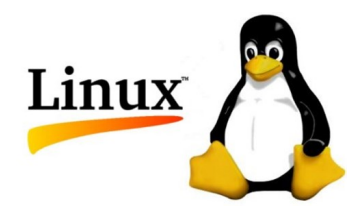

#### **Concerned About Browsing Privacy? Here's How to Install Firefox Focus**

[http://www.techrepublic.com/article/concerned](http://www.techrepublic.com/article/concerned-about-browsing-privacy-heres-how-to-install-firefox-focus/)about-[browsing](http://www.techrepublic.com/article/concerned-about-browsing-privacy-heres-how-to-install-firefox-focus/)-privacy-heres-how-to-install[firefox](http://www.techrepublic.com/article/concerned-about-browsing-privacy-heres-how-to-install-firefox-focus/)-focus/

For Android or iOS this browser helps protect your privacy without having to set anything up. Not extremely fast, or with many settings and features, but so far seems to perform well.

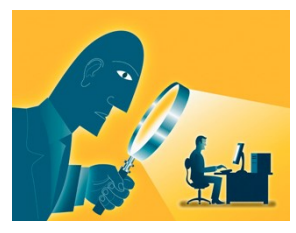

**How to Setup AND Share a Google Calendar** [https://whatsonmypc.wordpress.com/2017/08/11/](https://whatsonmypc.wordpress.com/2017/08/11/how-to-setup-and-share-a-google-calendar/) how-to-setup-and-share-a-google-[calendar/](https://whatsonmypc.wordpress.com/2017/08/11/how-to-setup-and-share-a-google-calendar/)

I use and share Google Calendars for family and other things. If you have a need for a shared calendar, check out this post for how to do it with Google Calendar.

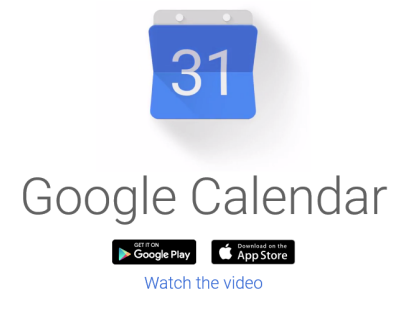

#### **New Password Guidelines Make Your Accounts Easier to Secure**

[https://www.techlicious.com/blog/new](https://www.techlicious.com/blog/new-password-guidelines/)-password -[guidelines/](https://www.techlicious.com/blog/new-password-guidelines/)

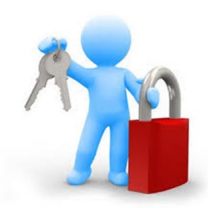

If you are thinking of switching to Linux, or just want to experiment with it, you should check out this post. Learn the new password guidelines to help keep your accounts as secure as possible.

#### **Never Go Online Without a VPN** [http://www.makeuseof.com/tag/online](http://www.makeuseof.com/tag/online-vpn-use/)-vpn-use/

This post explains why you should always use a VPN when you go online. I always do, even on my desktop computers.

If you are thinking of switching to Linux, or just want to experiment with it, you

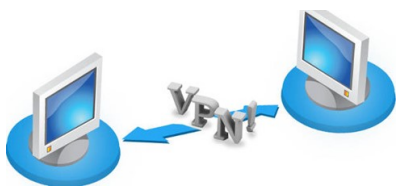

should check out this post. Learn the new password guidelines to help keep your accounts as secure as possible.

### **How to Set Up New Computer with Ninite**

[https://davescomputertips.com/how](https://davescomputertips.com/how-to-set-up-new-computer-with-ninite/)-to-set-upnew-[computer](https://davescomputertips.com/how-to-set-up-new-computer-with-ninite/)-with-ninite/

Dave explains how he uses Ninite to set up a new Windows computer. I use Ninite and recommend it to my user group all the time. Of course, Ninite does not include every application, but it makes things those that it does. easier for reinstalling.)

(Note: I run the Ninite installer every week to keep those applications up to date Interesting Internet Finds - August

# Set Up With Ninite

I decided to reinstall Windows on one of my old computers. One installing all of your programs. You can do it one by one or all at

# **OCTOBER 2017 PATACS Posts Promission Page 13**

#### **Educational, Fun, and Interesting Web Sites - June 2017 by Howard Lewis, Midland Computer Club, MI http://mcc.apcug.org/ capmidmi (at) yahoo.com**

# **Pronounce**

Choose a language to see words pending pronunciation only in that lang

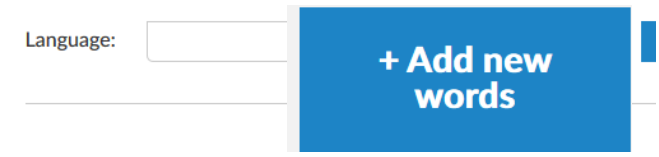

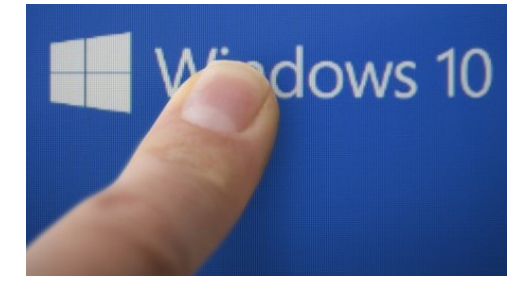

[https://betanews.com/2017/03/08/disable](https://betanews.com/2017/03/08/disable-ads-file-explorer-windows-10/)-ads-fileexplorer-[windows](https://betanews.com/2017/03/08/disable-ads-file-explorer-windows-10/)-10/

If you are getting ads in Windows 10's File Explorer, here is how to disable them (at least temporarily).

### Interactive training plans for Office

[https://support.office.com/en](https://support.office.com/en-us/article/office-training-roadmaps-62a4b0dc-beba-4d8e-b79c-0ad200e705a1)-us/article/officetraining-roadmaps-[62a4b0dc](https://support.office.com/en-us/article/office-training-roadmaps-62a4b0dc-beba-4d8e-b79c-0ad200e705a1)-beba-4d8e-b79c-[0ad200e705a1](https://support.office.com/en-us/article/office-training-roadmaps-62a4b0dc-beba-4d8e-b79c-0ad200e705a1)

Microsoft offers free basic training on the use of several of the Microsoft Office products (Word, Excel, Outlook, PowerPoint and Access). They are in pdf format and can be downloaded to view at your leisure.

# Deep Web Search - A How-To Site

http://deep-web.org/how-to-[research/deep](http://deep-web.org/how-to-research/deep-web-search-engines/)-websearch-[engines/](http://deep-web.org/how-to-research/deep-web-search-engines/)

We all search the web at various times and we sometimes hear about the "dark web" (you don't want to go there unless you know the ramifications!). But did you know there is also the "deep web"? The web as we know it is really just a small portion of the Internet that the major search engines (Google, Bing, Yahoo, etc.) view. But there is much more out there that can be searched with the appropriate search engine. This site lists some of the specialized search engines to find that really hard to find information.

Continued Page 14

#### <https://forvo.com/>

Forvo is the largest pronunciation guide in the world, the place where you´ll find millions of words pronounced in their original languages. If you have a word you would like to know how to pronounce – whether it be English or one of the hundreds of languages around the world – you might be able to find help at this site. If there is a word you would like to know how to pronounce, you can request someone to pronounce it for you.

# What kinds of people fall prey to identity theft, phishing, and hacks? It's not who you think.

[http://www.techrepublic.com/article/what](http://www.techrepublic.com/article/what-kinds-of-people-fall-prey-to-identity-theft-phishing-and-hacks-itsnot-who-you-think/?ftag=TRE684d531&bhid=51477600)-kindsof-people-fall-prey-to-identity-theft-[phishing](http://www.techrepublic.com/article/what-kinds-of-people-fall-prey-to-identity-theft-phishing-and-hacks-itsnot-who-you-think/?ftag=TRE684d531&bhid=51477600)-andhacks-itsnot-who-you-[think/?](http://www.techrepublic.com/article/what-kinds-of-people-fall-prey-to-identity-theft-phishing-and-hacks-itsnot-who-you-think/?ftag=TRE684d531&bhid=51477600) [ftag=TRE684d531&bhid=51477600](http://www.techrepublic.com/article/what-kinds-of-people-fall-prey-to-identity-theft-phishing-and-hacks-itsnot-who-you-think/?ftag=TRE684d531&bhid=51477600)

Who's most likely to be the victim of hacks and identity theft? Surprisingly, it is not who we normally think that fall prey to the various scams running around. This article looks into some of the data and draws mixed conclusions. Interesting reading!

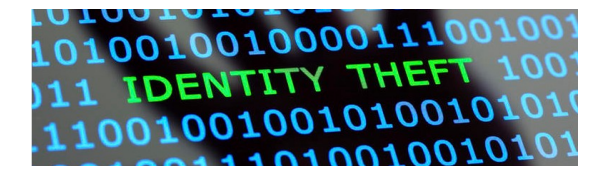

**Page 14 PATACS Posts OCTOBER 2017** 

# System Monitoring Software

# **Useful App:**

"System Monitor" is a useful app for Apple computers (macOS) to monitor a variety of system parameters. This includes CPU temperature, memory use, storage space, disk activity, network load, etc. Data are displayed dynamically in the Finder menu bar at the top of the screen. The app can be purchased from the Apple App Store for \$4.99. The app can be shared among family members (i.e., used on multiple computers).

### **Interesting Web Sites:**

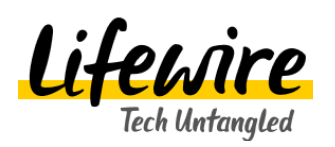

See<http://bit.ly/2h85jyC> for a large selection of "Macs How To's", including basic operations, guides and tutorials, installing and upgrading, tips and tricks, etc.

### Best external drives of 2017

See<http://bit.ly/2tlZsYT> for "Best External Drives of 2017" from *PCWorld*. See<http://bit.ly/2gPKJ6J> for "Seagate Backup Plus Portable Review: A Stunning 5 TB of Space" from *PCWorld*.

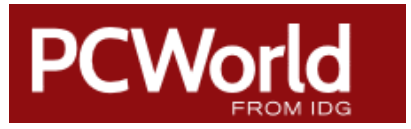

See <http://bit.ly/2uLSkqa> for "How to Build a PC: A Step-by-Step Guide"—just in case you are inclined to put together your next computer See<http://bit.ly/2feLHJh> for "How to get started

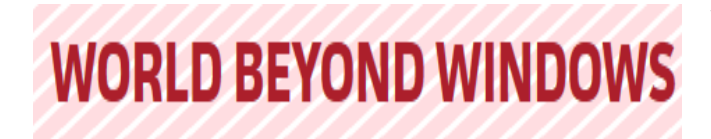

**From: PATACS Election Commissioners**

### **2017 Election for PATACS Board of Directors – 2 Year Term**

The Annual meeting of the Potomac Area Technology and Computer Society, Inc. will be held at 12:45 PM on October 21st, in conjunction with the Fairfax meeting, also held that day.

This message requests that you cast your ballot for directors at-large, and return your ballot as soon as possible to the Election Commissioners.

Please cut and paste the ballot below into your email program, mark your selections, (there are 10 openings for director at large) and email to: [ballot@patacs.org](javascript:top.opencompose()

You may also print out your marked ballot and pass it to the Election Commissioners at the annual meeting. Please do not write in anyone's name who has not confirmed their willingness to serve as a director at large.

You may review the organization's Bylaws here: <http://patacs.org/orgdocspat.html>

Vote for the entire slate:

Roger Fujii Write in

Gabe Goldberg Write in

Mel Goldfarb Write in

Leti Labell Write in

James Rhodes \_\_\_\_\_\_ Write In

Melvin Sacks Write in

Charles Throneburg Write in

Nick Wenri Write in

Steven Wertime Write in

Copyright c 2017 Monthly Circulation: 100

### **PATACS Information**

### **PATACS, Inc. 201 S. Kensington St. Arlington VA 22204-1141 Club Information call: 703-370-7649 Web Site: www.patacs.org**

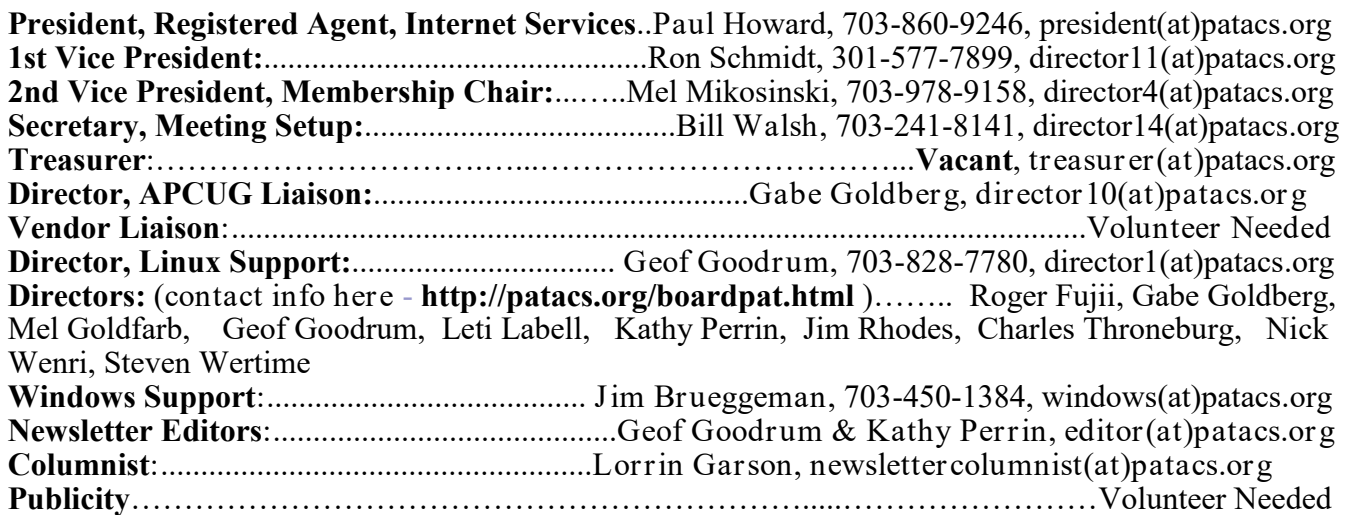

xxxxxxxxxxxxxxxxxxxxxxxxxxxxxxxxxxxxxxxxxxxxxxxxxxxxxxxxxxxxxxxxxxxxxxxxxxxxxxxxxxx **Posts** is an official publication of the Potomac Area Technology and Computer Society (PATACS), a Virginia membership corporation. PATACS is a tax exempt organization under section 501(c)(3) of the Internal Revenue Code. Contributions are gratefully received and tax deductible. **Posts** provides news, commentary and product information to PATACS members. Products or brand names mentioned may be trademarks or registered trademarks of their respective owners. The contents of articles herein are the responsibility of the authors and do not necessarily represent PATACS, the Board of Directors, nor its members. The authors provide photographs and screen images. Public domain clip art are from openclipart.org and www.wpclipart.com.

#### **E**-mail article submissions and reprint requests to editor(at)patacs.org

**Membership Policy:** Membership dues are \$30.00 (U.S.Funds) per year, with a \$15 surcharge for international mail. Membership in PATACS includes membership in all SIGs, access to the software libraries, and subscription to the Posts published 12 times per year in print by US Mail and PDF download by Internet. Applications may be obtained at any club meeting, by downloading from http:// www.patacs.org/membershippat.html, by calling one of the officers or board members, or by writing to the club. A sample newsletter, membership application and related information may be obtained by enclosing \$2 (for US addresses only) and mailing your request to the membership address. Please do not send cash by mail. Payment and applications may also be submitted at any meeting, or mail to: PATACS Membership, 4628 Valerie CT, Annandale VA 22003-3940.

**Advertisement Policy:** Ads are accepted from members for non-commercial purposes at no charge. Copy should be sent to the Editor in the same format as article submissions. Ads are accepted from commercial advertisers at the rate of \$40 per full page, per appearance, with discounts for multiple insertions. Smaller ads are priced accordingly. Payment for ads must be made in advance of appearance. Advertisers must supply a permanent address and telephone number to the editor.

**Reprint Policy:** Permission to reprint articles from the PATACS Posts is given to school, personal computer club, and nonprofit organization publications, provided that: (a) PATACS Inc. receives a copy of the publication; (b) credit is given to the PATACS Posts as the source; (c) the original author is given full credit; and (d) the article author has not expressly copyrighted the article. Recognition is one means of compensating our valued contributors.

**PATACS, Inc. 201 S. Kensington St. Arlington VA 22204-1141**

**First Class** 

AFFIX FIRST CLASS POSTAGE

#### **TEMP-RETURN SERVICE REQUESTED**

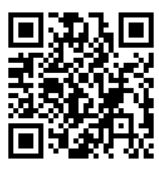

# **OCTOBER 2017 PATACS Event Calendar**

**Call (703) 370-7649 for meeting announcements**

 Scan the QR code at left or enter **<http://www.patacs.org>**to visit our web site Free Admission Bring a Friend!

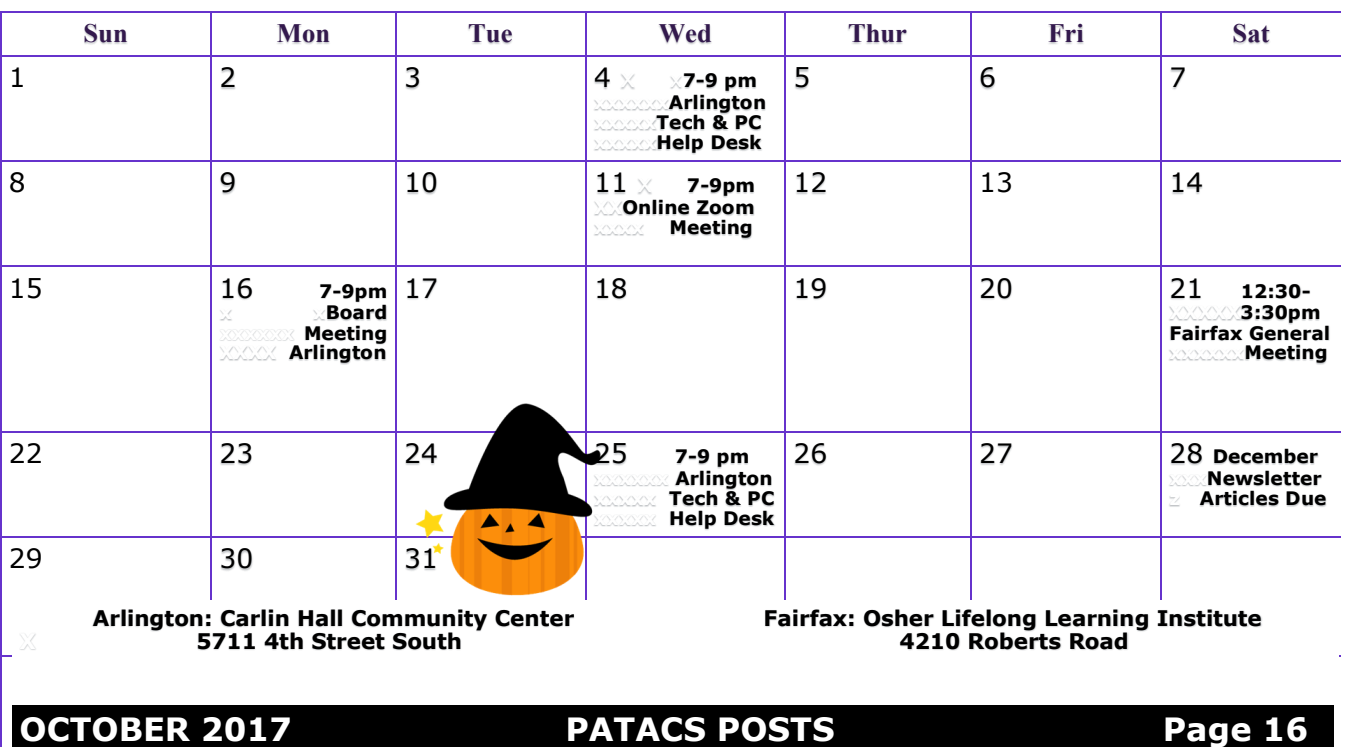